Rejoignez le réseau de la MAS Georges Pernot sur l'application Hublo !

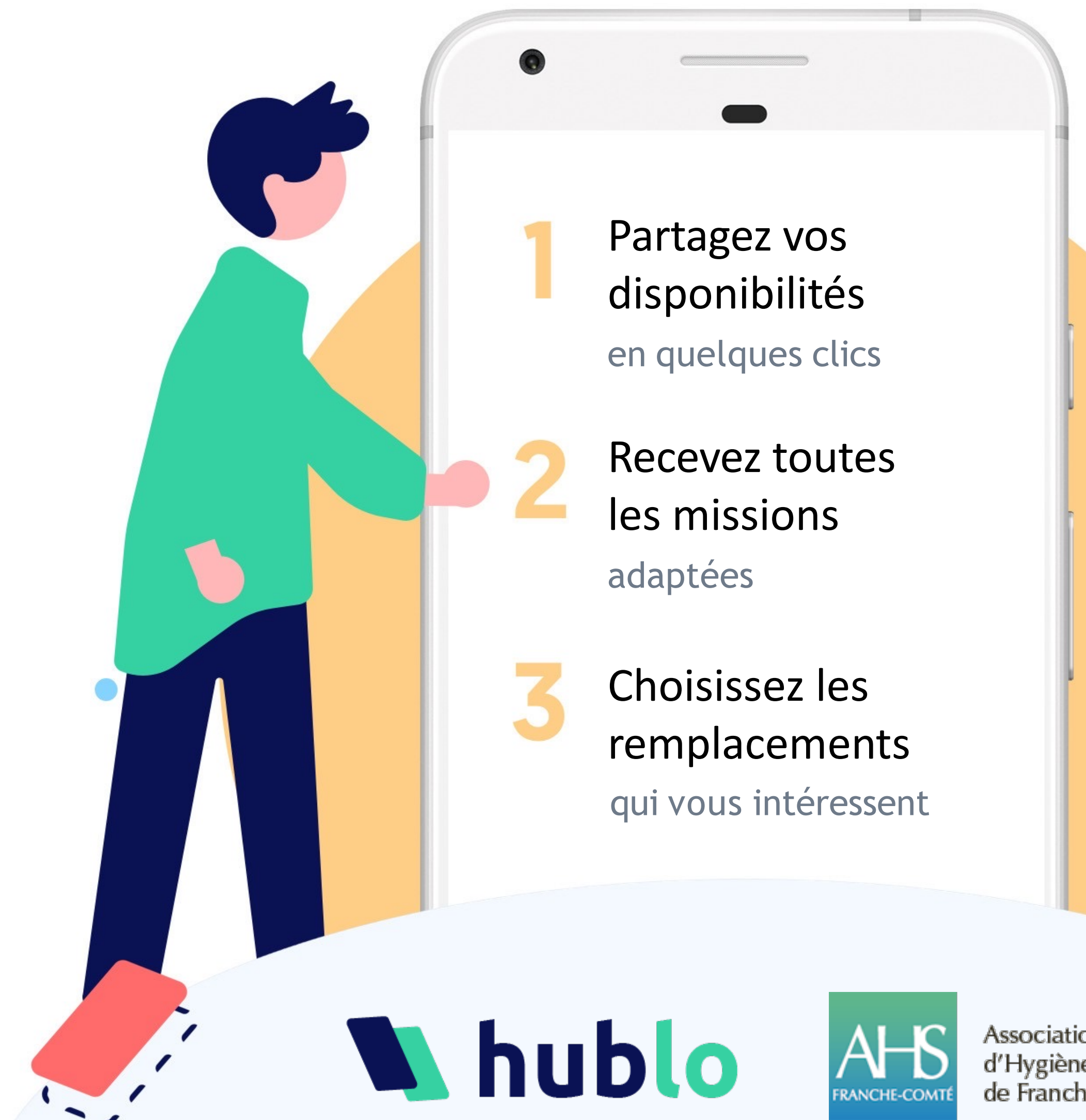

Association d'Hygiène Sociale de Franche-Comté

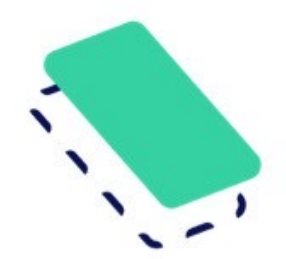

# Recevez des offres de remplacements adaptées à vos compétences

Pour toute autre question :

Rapprochez-vous de la direction ou écrivez à [contact@hublo.com](mailto:contact@hublo.com)

## **Téléchargez l'application Hublo**

Pour recevoir toutes les offres de missions de la **MAS Georges Pernot**

### Organisez vos remplacements en quelques clics !

#### Créez votre profil sur Hublo

Téléchargez l'application mobile Hublo et inscrivez-vous à l'aide du code établissement indiqué ci-dessus.

#### Renseignez vos disponibilités

Depuis votre espace personnel sur hublo.com ou sur l'application, allez dans

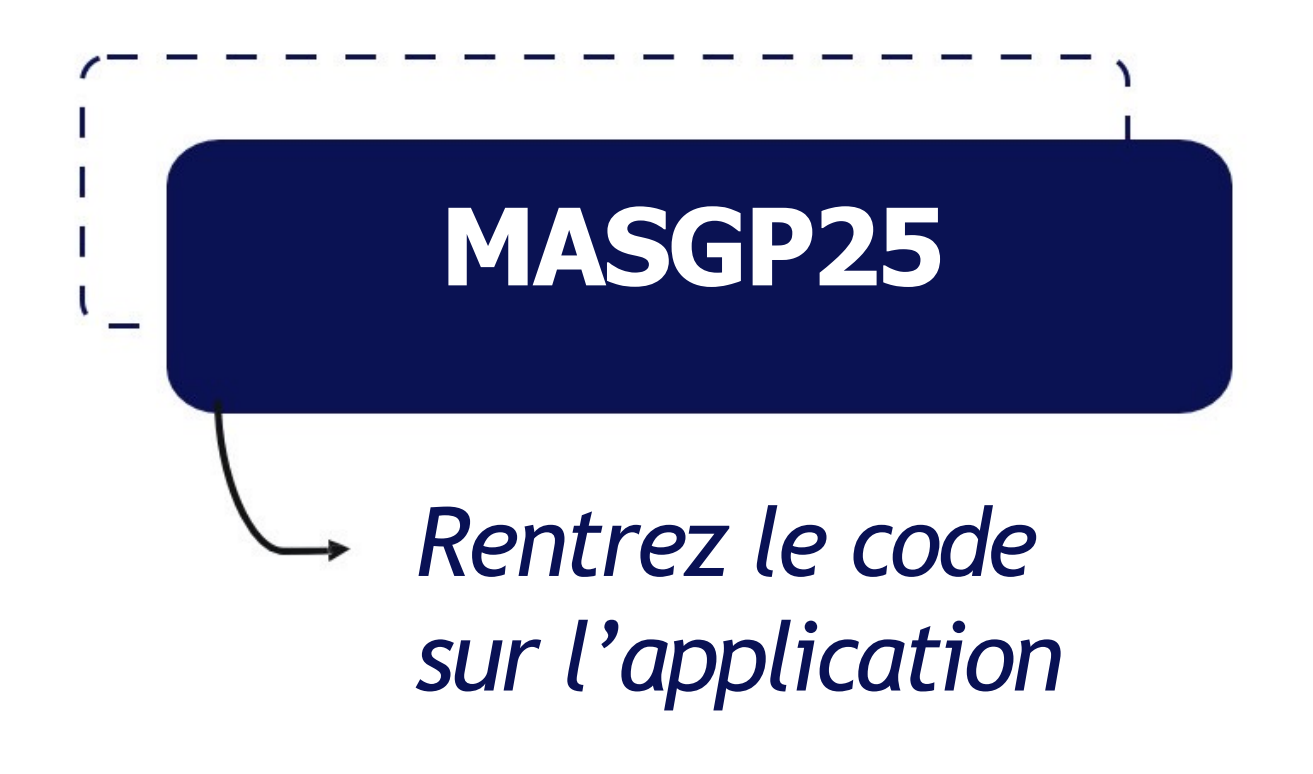

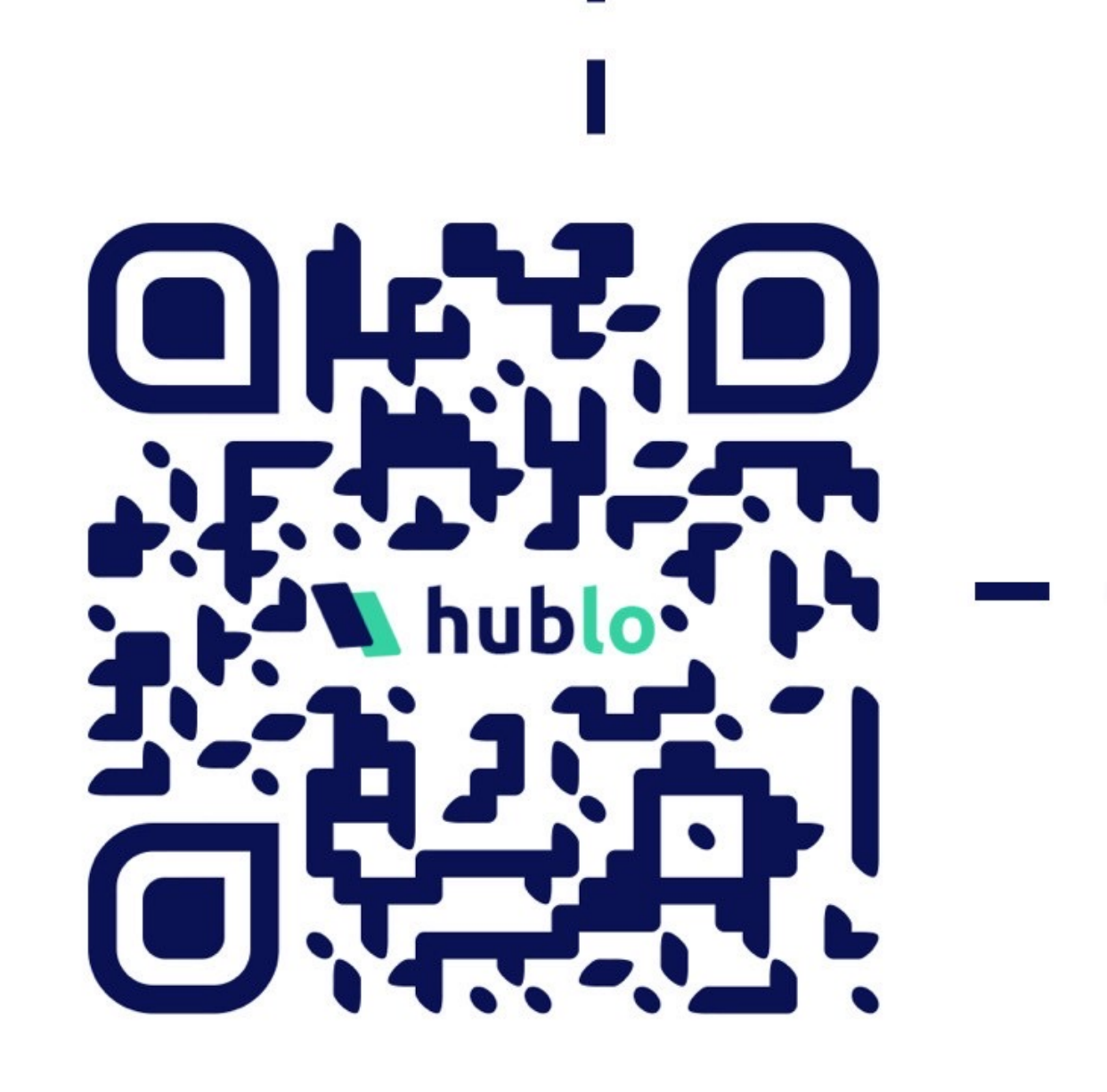

«Disponibilités» et cliquez sur les cases : 1 fois pour disponible ou 2 fois pour indisponible. N'oubliez pas de mettre vos disponibilités à jour une fois par mois !

#### Postulez à votre première mission !

Depuis l'application Hublo ou sur hublo.com, allez dans « Missions » et cliquez sur le bouton « Postuler ».

#### Vous souhaitez modifier ou annuler une mission ?

Appelez directement le responsable du service concerné. Son numéro est dans le détail de la mission.

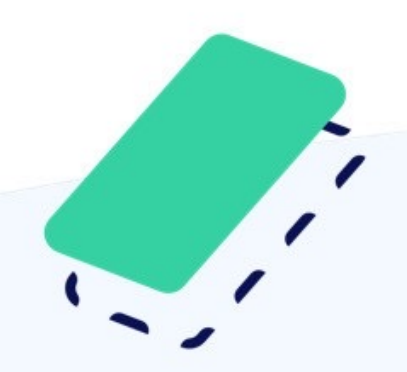